## Moovance Réglages XIAOMI

# **MIUI 10.3**

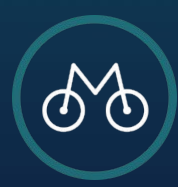

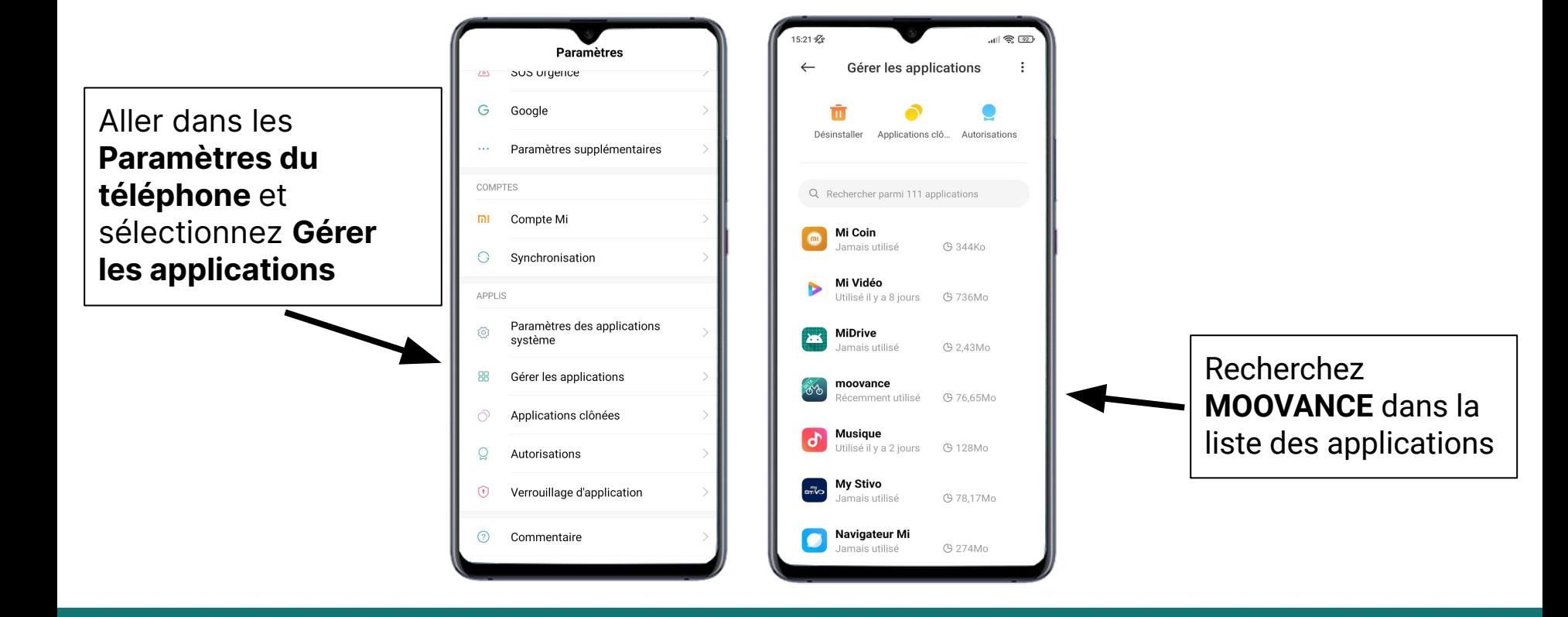

#### **ETAPE 1 - Trouver Moovance dans les paramètres**

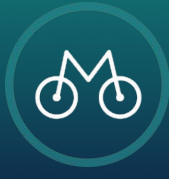

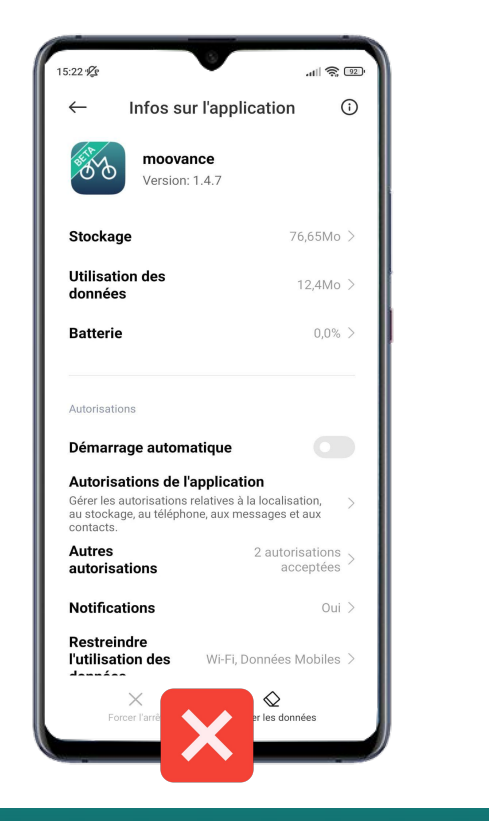

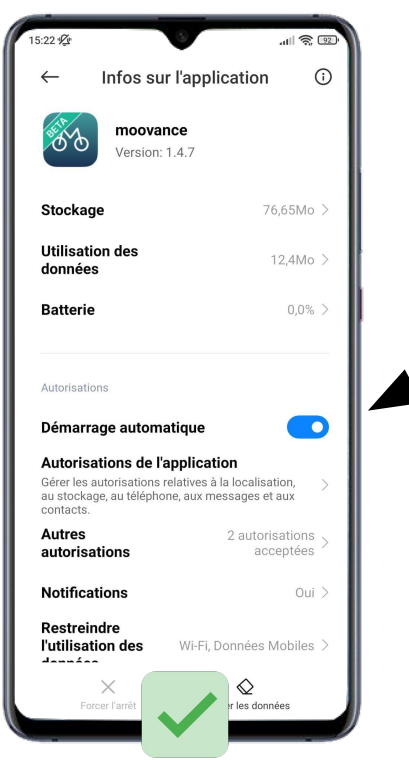

## Activez le **Démarrage automatique** de l'application

#### **ETAPE 2 - Le démarrage automatique**

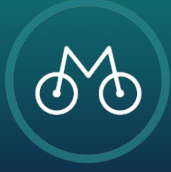

# **Économiseur de batterie**

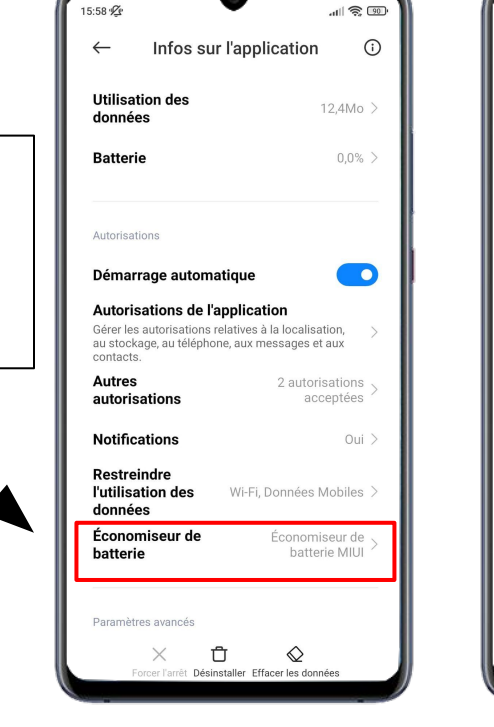

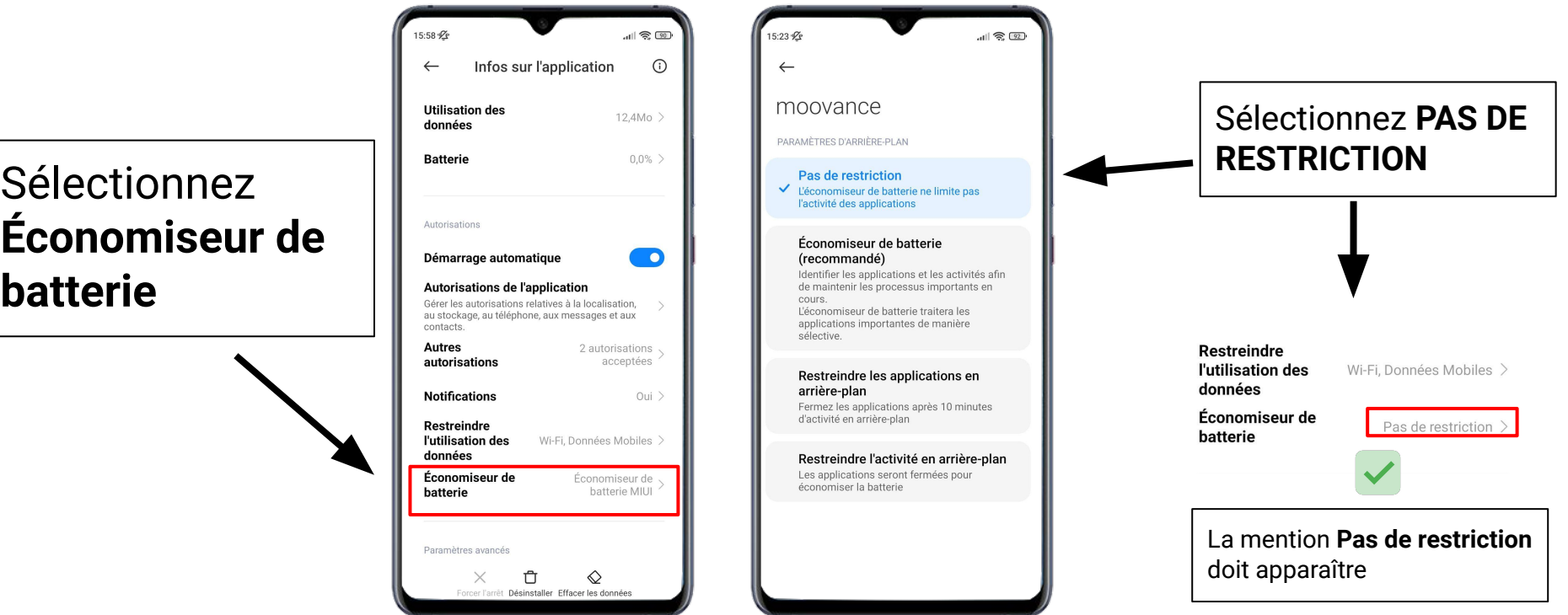

#### **ETAPE 3 - L'économiseur de batterie**

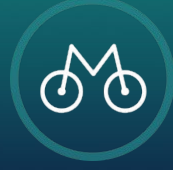

Pour une **utilisation optimale**, toujours vérifier les autorisations accordées à l'application Moovance

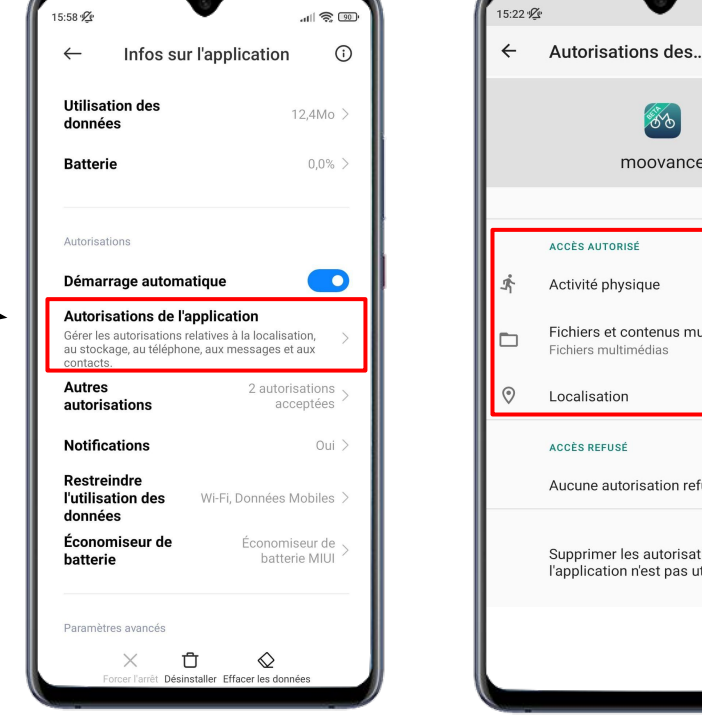

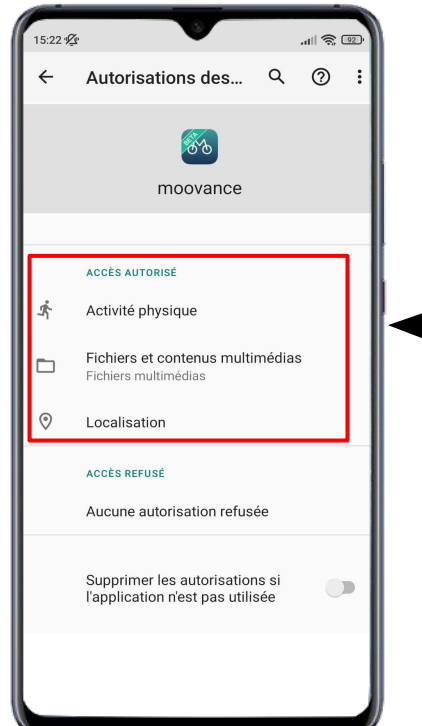

Vérifiez que toutes les autorisations sont accordées

- **1. Localisation**
- **2. Activité physique**
- **3. Fichiers**

#### **ETAPE BONUS - Les autorisations nécessaires**

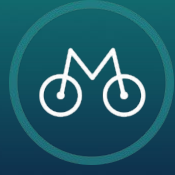